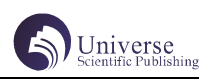

# 基于 Qt 的演讲比赛打分系统

徐韶康 白俊鸽

### 成都锦城学院计算机与软件学院 四川 成都 611731

【摘要】实际校园生活中往往会有举办演讲比赛的经历,但在分数统计过程中通常仍采用人工统计的方式,增加了活动组 织者的工作量。本文使用 QT 为开发框架,使用 MYSQL 作为后台数据库,设计并开发了一款轻量化、便捷的打分系统,以便 活动组织者对演讲比赛实现信息化管理。本文论述了整个系统的功能以及详细设计与实现。

【关键词】打分系统;QT;C++

## 1 引言

在实际的工作生活中,常常会有举办演讲比赛的经 历,而在一般举办比赛的过程中往往采用手动计算的方 式进行统计,不仅增加了活动组织者的工作量,同时也 易产生错误。本文设计并开发的演讲比赛打分系统,充 分利用计算机的优势,为比赛组织者提供一个轻量化、 便捷性的演讲比赛打分系统,方便组织者对演讲比赛实 现信息化管理。

## 2 开发环境介绍

QT 是由诺基亚开发的一个跨平台的 C++ 图形用户界 面应用程序框架。它提供给应用程序开发者建立艺术级 的图形用户界面所需的所用功能。QT 是完全面向对象的, 很容易扩展,并且允许真正地组件编程。[1]

Qt 拥有一系列窗体 , 这些窗体可提供标准的图形用 户界面功能。其引入了一种名为"信号和槽"的新型替 代技术 , 供对象间通信使用 , 它取代了在过时的框架中 使用的老旧的、缺乏安全性的传统回调技术。另外还提 供了一种传统事件模型 , 用来处理鼠标单击、按键以及 其他用户输入操作。[2] 此外, QT 有属于自己的类库, 而 且框架都是现成的,开发起来十分简洁,对于应用界面 的设计与界面之间的跳转方面也起到了提高效率的作用。 为开发减少许多繁琐的工序。[3]

## 3 主要功能描述

本演讲比赛打分系统主要分为两大部分,一为进行 比赛部分,二为历史记录部分。进行比赛部分主要包括 选手信息录入,演讲顺序抽签,老师评分,成绩统计与 保存;历史记录部分包括保存比赛成绩,保存数据至数 据库,查看历史成绩。

用户在初始界面点击开始比赛,开始进行演讲比赛, 通过在相应输入框进行输入来初始化参赛选手的信息, 在完成选手信息初始化之后点击开始比赛,进行第一轮 比赛的打分,并可以在第一轮比赛后查看参赛选手的成 绩以及晋级情况,并将下一轮选手的信息保存进入下一 轮比赛。在完成第二轮比赛的评分之后,将最终的比赛 结果保存入历史记录。

主要系统功能结构图如下图所示:

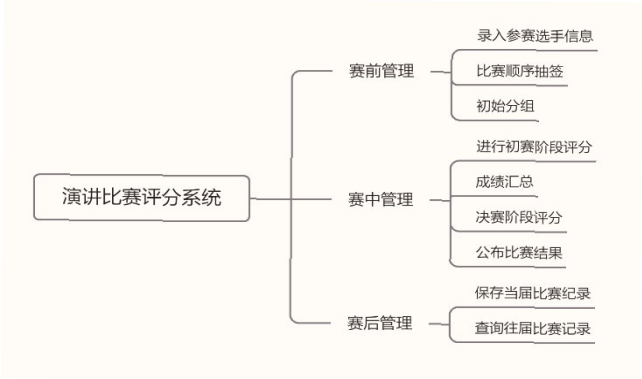

图片 1 系统功能结构

# 4 界面设计

应用界面布局紧凑,程序主界面中心为标题,下方 设有"开始比赛","历史记录","退出程序"三个按钮, 点击按钮便会跳转到相应的子界面。在比赛进行过程中, 下方区域为显示演讲者相关信息的表格控件。上方结合 子界面的功能,主要为信息录入的单行编辑框和控制按 钮, "历史记录"的子界面采用弹出小窗口的模式, 将 历届的前三名参赛选手信息进行展示。

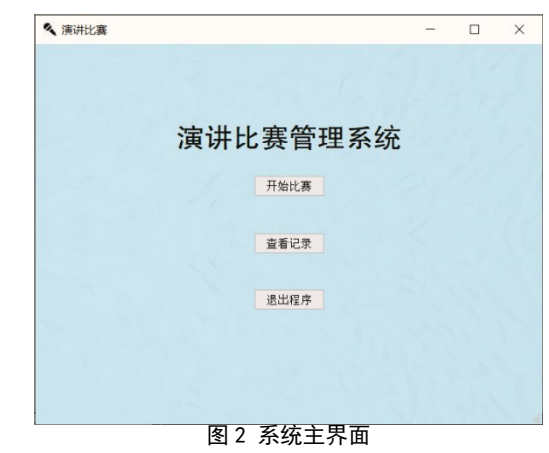

# 5 界面设计与功能实现 5.1 主界面设计

主界面的三个跳转按钮均使用特有的按钮控件,分 别实现进入比赛开始界面,历史记录界面和退出应用程 序功能。中央标题显示使用标签,将显示文字设置为"演 讲比赛评分系统"。

#### 5.2 演讲者信息初始化功能

在演讲比赛的最开始,首先需要对参赛同学的信息 进行初始化。在主界面点击"开始比赛"按钮,跳转至 初始化演讲者信息的子界面,在这一界面管理者可以输 入本次比赛的参赛人数和参赛者信息,同时通过随机分 组来进行初赛阶段的抽签。同时,录入信息以及分组抽 签的情况也会实时显示在界面下半部分的列表控件中。 在每输入一个演讲者信息的过程中,都会通过使用数据 库类来执行相应的插入语句,将参赛人员信息插入进数 据库对应表中,同时通过变量 i 将序号存入一个 vector 动态数组 m\_index 中。

在全体参赛人员录入完毕之后,通过点击分组按钮, 使用动态数组中的 random\_shuffle 方法对数组 m\_index 进行随机乱序,并将此分组结果写入数据库中,同时重 新展示表格,此时的显示界面中新增演讲顺序和分组信 息两列。

#### 5.3 评分功能

在录入演讲者信息结束之后,点击"开始比赛"按 钮进入第一轮比赛的子界面,在这个界面中将完成评委 老师对参赛选手的评分工作。在界面上方有两句提示语 句,提醒用户当前正在进行评分的是哪名选手,正在进 行打分的是哪一位老师,通过循环语句以及条件判断, 判断打分过程中"针对某名同学评分完毕",以及整体 评分过程完毕的临界状态,并在最后一名老师对最后一 位同学打分完毕后,通过按钮中相应的方法,将打分按 钮设置为不可点击状态,并将其显示文字修改为"评分 结束"。在每一名老师录入分数的过程中,都会执行相 应的插入语句,将评分数据实时插入进对应的表格中,

并将数据实时显示在下方,方便管理者检查。

## 5.4 统计分数功能

在评分界面中,还需要对每一轮比赛实现统计分数 功能。

通常情况下,为了保证演讲比赛的公平性,在最终 统计分数的时候会采用"去除一个最低分,去除个最高分" 的方法来进行统计,在演讲比赛打分系统中,首先使用 数据库的查询语句,将数据库的同学的成绩根据序号值 进行分组查询,结合使用数据库语句中的 Max、Min 以及 Sum 方法,分别将成绩的总分、最高分和最低分获取出来, 用总分减去最高分和最低分后,再求取平均值,并将结 果写入比赛信息统计的表格中。

接下来通过利用数据库类执行查询语句,结合 ORDER BY 及 LIMIT, 为每组的前两名同学加入晋级的标 记,并按照总分高低进行倒序排序,将评分结果显示在 界面下半部分的表格控件中,对用户进行展示。

#### 5.5 存储记录功能

在第 2 轮演讲比赛打分结束之后,调用分数统计函 数,对演讲者的比赛成绩进行统计,同时利用信号槽的 特性,在最终按钮对应的点击函数中利用特有数据库类 执行更新语句,根据分数从高到低取前三名选手,在数 据库的对应的表格中更新此次比赛的冠亚季军。

点击界面的"保存成绩"的按钮之后,将会把当 前比赛结果存入 Mysql 数据库中, 根据表中已有历史记

录数据条数,判断当前的届数,并利用 QString 类中的 arg 方法进行拼接,产生"第 x 届",将当前届数与获 奖成员的信息一起通过数据库类执行更新语句,将获奖 信息写入数据库。同时可以通过决赛界面点击"历史记录" 按钮,实时查看学生成绩,检查本届记录是否真正存入 数据库中。

## 6 测试及结论

项目完成之后,对本演讲比赛打分系统采用黑盒测 试的方法进行了功能性测试。

在主界面测试"开始比赛"、"查看记录"、"退 出程序"3 个按钮,均可跳转至相应界面,后续优化可 在每个子界面中加入返回主界面的功能,提升用户体验。

在"录入选手信息"界面录入成员信息,并进行随 机抽签和分组,可以正常实现,但在"参赛人数"输入 框中输入字符,没有提醒用户"输入错误",后续功能 无法正常执行,后续优化时可加入判断条件,输入非期 望数值时弹出提示框。

在"初赛评分"界面进行评分测试,每名选手对每 名老师的评分结果均能正常录入到对应的MySQL表格中, 下方表格控件正常实时更新选手分数,存在输入字符时 将会按照 1 来计入分数,后续优化阶段可以加入提示功 能,输入非数字结果时弹出提示框提醒用户。

测试统计分数功能,第一轮比赛得分结果正常显示, 与测试用例中的评分在去掉最高分和最低分之后的分数 相同,结果正确。但当存在同样的成绩的时候,仅会取 排序靠前的同学进入下一轮,后续优化时可以加入新一 轮比赛,或者通过计算二者评分的方差来决出优胜者。

在"决赛界面"测试评分功能,每名选手的评分均 可以正常录入并计入到数据库对应的表中, 在点击"最 终结果"按钮后,正确显示参赛选手去掉最高分最低分 后的成绩,但在最后一名老师为最后一名同学打分完毕 后,界面显示数字仍会自增 1,后续应在判断条件中调 整判断顺序,优先进行阻断。

在"决赛界面"测试保存历史记录功能,该功能基 本正常,但在保存纪录后仍需手动打开历史记录界面进 行查看,后续优化可以在此处加入提示,保存成功便直 接弹出历史记录,保存失败便弹出警告的提示框。

## 7 结语

本文介绍了如何利用 QT 框架结合 MySQL 数据库开发 一款演讲比赛评分系统,该评分系统功能较为齐全,流 程清晰,界面简洁,适合在校园范围内开展小型演讲比 赛时使用,但对于轮次较多的大型比赛,存在无法自定 义比赛轮次,晋级人数等问题。在后期的改进方面,将 着重于增加流程的自定义化设计,以适应大型比赛。

# 【参考文献】

[1] 朱浩悦 , 张红祥 . 基于 QT 的视频媒体播放器的 设计与实现 [J]. 科技信息 ,2011(30):274-275.

[2] 邹茜 . 基于 Qt 的 GUI 应用程序开发 [J]. 科技 信息, 2010(18): 596-597.

[3] 李鑫 , 卢社阶 . 应用 QT 的二手书交易系统 [J]. 福建电脑, 2020, 36 (05): 81-83.